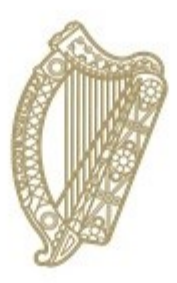

## An Roinn Oideachais agus Scileanna Department of **Education and Skills**

## **PPOD Rules Report**

# **Directory of Errors and Warnings and how to resolve them**

### **A Guide for PPOD users**

The Rules Report on PPOD is produced by clicking on the 'Generate Rules Report' button. This causes the system to examine each pupil's record on PPOD to check for mistakes, duplications, correct number of subjects etc. These are shown as breaking one or more of a set of pre-defined rules in the Rules Report.

This guide has been created to a) make it easier for the PPOD user to understand the rules which have been broken and b) show the user how to fix broken rules.

There are two types of rule-breaks listed – errors and warnings.

**Errors** are 'fatal', i.e. you will not be able to produce your October Return when there is an error present. Errors are shown with an 'E' on the end of the rule number (e.g. 55E).

**Warnings** are 'non-fatal' – it is possible to produce and submit your October Return while warnings are present but you should try to clear all warnings before you do so. A written explanation will be required for any warnings you are unable to clear. In the absence of same, the October Return will be returned to you for completion. Warnings are shown with a 'W' on the end of the rule number (e.g. 318W).

Where an error or warning is shown you must fix the cause by correcting the record(s) involved and then regenerating the Rules Report (visit [https://www.education.ie/en/Schools-](https://www.education.ie/en/Schools-Colleges/Services/Returns/Post-Primary-Online-Database-P-POD-Project/ppod-guide-11-ppod-rules-report.pdf)[Colleges/Services/Returns/Post-Primary-Online-Database-P-POD-Project/ppod-guide-11-ppod-rules](https://www.education.ie/en/Schools-Colleges/Services/Returns/Post-Primary-Online-Database-P-POD-Project/ppod-guide-11-ppod-rules-report.pdf)[report.pdf](https://www.education.ie/en/Schools-Colleges/Services/Returns/Post-Primary-Online-Database-P-POD-Project/ppod-guide-11-ppod-rules-report.pdf) for details).

Most fixes can be performed using the Batch Update facility (visit [https://www.education.ie/en/Schools-Colleges/Services/Returns/Post-Primary-Online-Database-P-](https://www.education.ie/en/Schools-Colleges/Services/Returns/Post-Primary-Online-Database-P-POD-Project/ppod-guide-6-pupil-batch-update.pdf)[POD-Project/ppod-guide-6-pupil-batch-update.pdf](https://www.education.ie/en/Schools-Colleges/Services/Returns/Post-Primary-Online-Database-P-POD-Project/ppod-guide-6-pupil-batch-update.pdf) for details).

Following is a directory of all active rules listed in numerical order. For each rule you will see:

- a) the name of the rule as shown on the Rules Report;
- b) the category it belongs to (error or warning);
- c) the meaning of the rule; and
- d) how to resolve it (under the 'Rules' tab on your screen unless otherwise specified).

#### **ADDING SUBJECTS AND SHORT COURSES**:

**\_\_\_\_\_\_\_\_\_\_\_\_\_\_\_\_\_\_\_\_\_\_\_\_\_\_\_\_\_\_\_\_\_\_\_\_\_\_\_\_\_\_\_\_\_\_\_\_\_\_\_\_\_\_\_\_\_\_\_\_\_\_\_\_\_\_\_\_\_\_\_\_\_\_\_\_\_\_\_\_\_\_\_\_\_\_\_\_\_\_\_\_\_\_\_\_\_\_\_\_\_\_\_\_\_\_\_\_**

If you need to add a **subject** to a pupil's subject list but it is not available to add, that means it is missing from the School Subject List. Go to 'School Subject Lists' (see below), select the relevant programme tab and add the subject. It will then be available to add to pupils' subject lists.

If you need to add a **short course** to a pupil's short course list but it is not available to add, that means it is missing from the School Short Course List. Go to 'School Short Course List' (see below), select the relevant programme tab and add the short course. It will then be available to add to pupils' short course lists. Information on adding short courses is available here:

[https://www.education.ie/en/Schools-Colleges/Services/Returns/Post-Primary-Online-Database-P-](https://www.education.ie/en/Schools-Colleges/Services/Returns/Post-Primary-Online-Database-P-POD-Project/ppod-guide-8-short-courses.pdf)[POD-Project/ppod-guide-8-short-courses.pdf.](https://www.education.ie/en/Schools-Colleges/Services/Returns/Post-Primary-Online-Database-P-POD-Project/ppod-guide-8-short-courses.pdf)

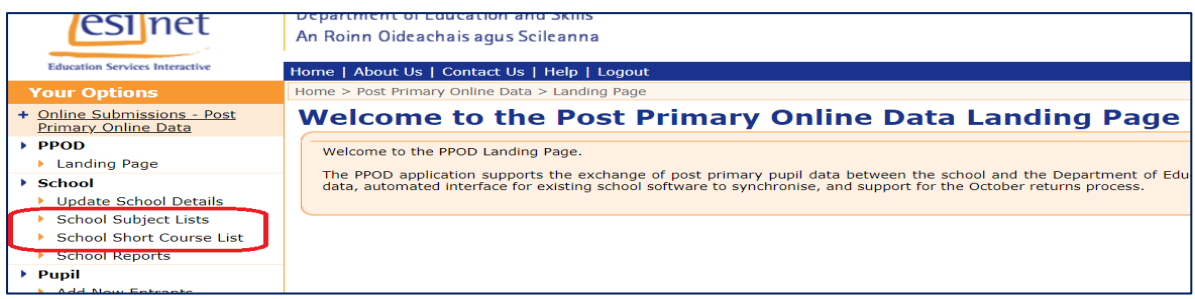

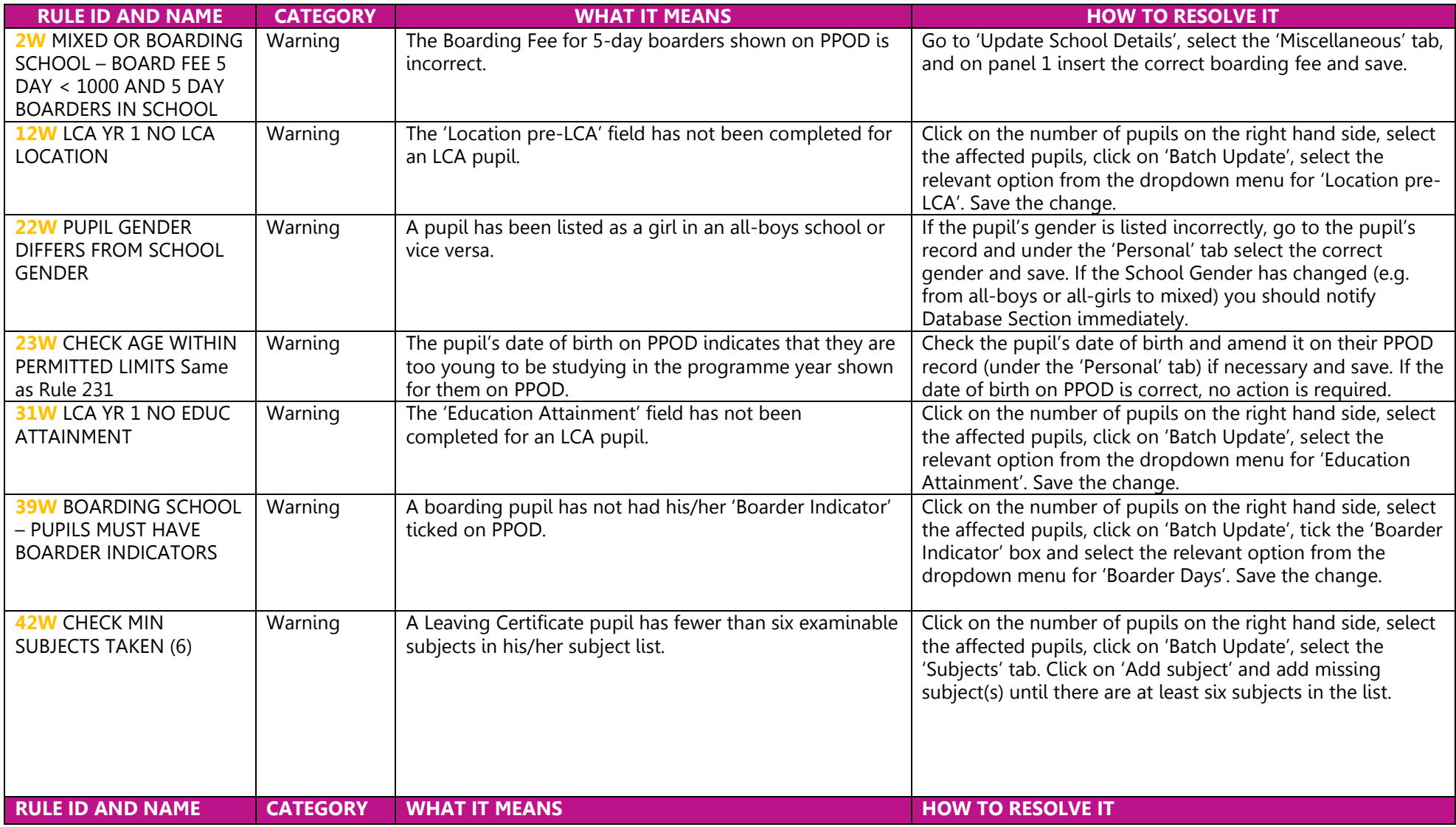

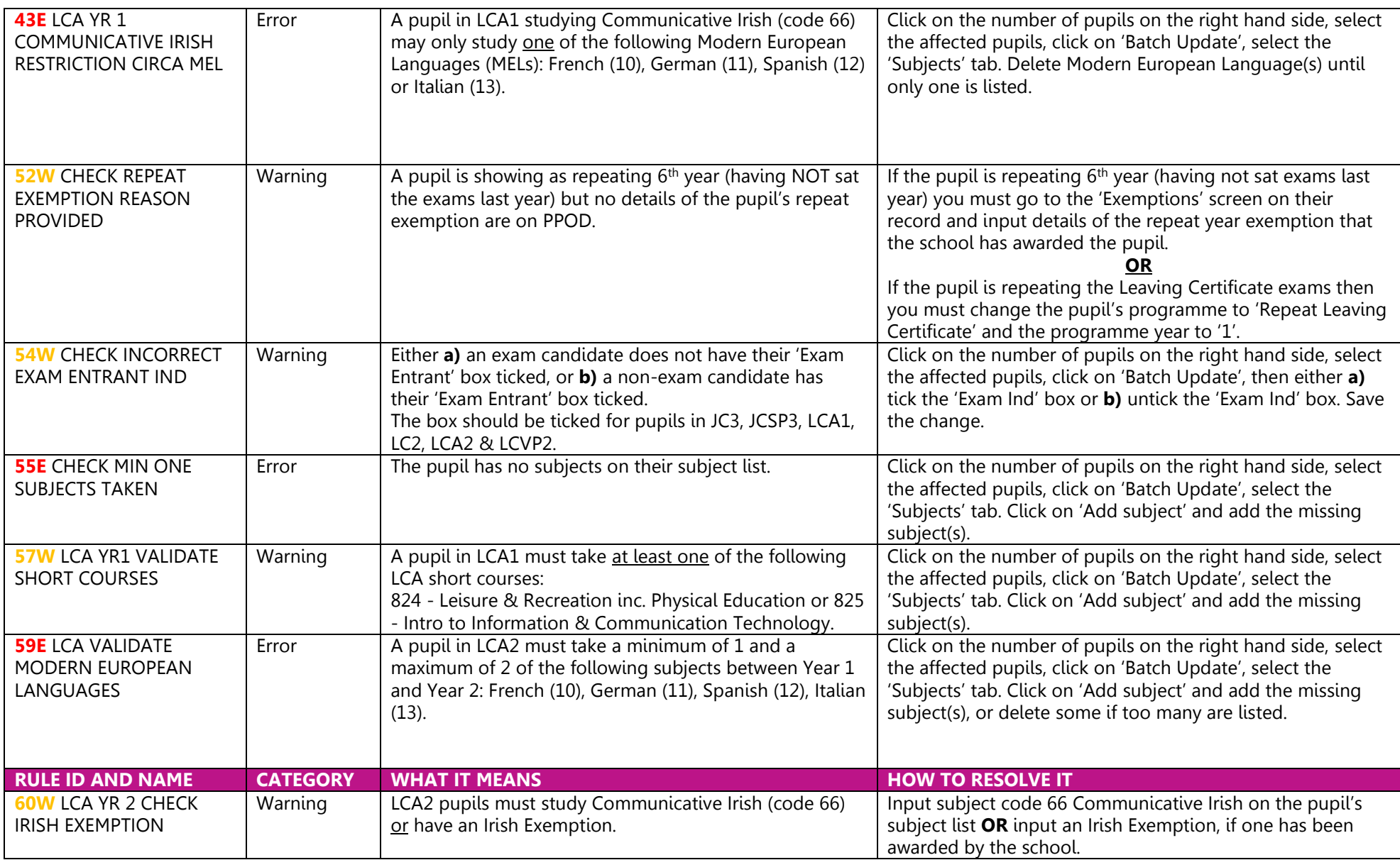

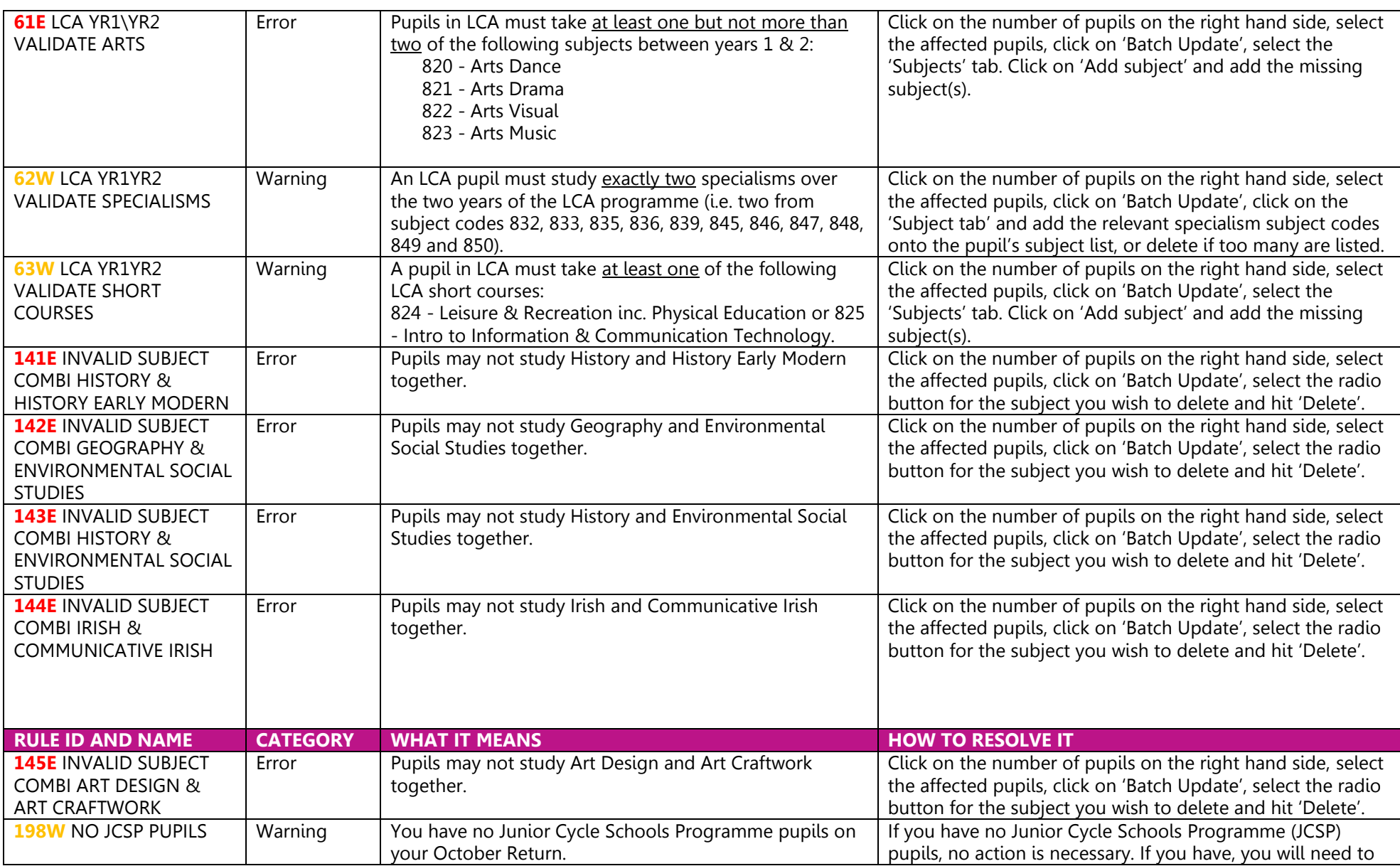

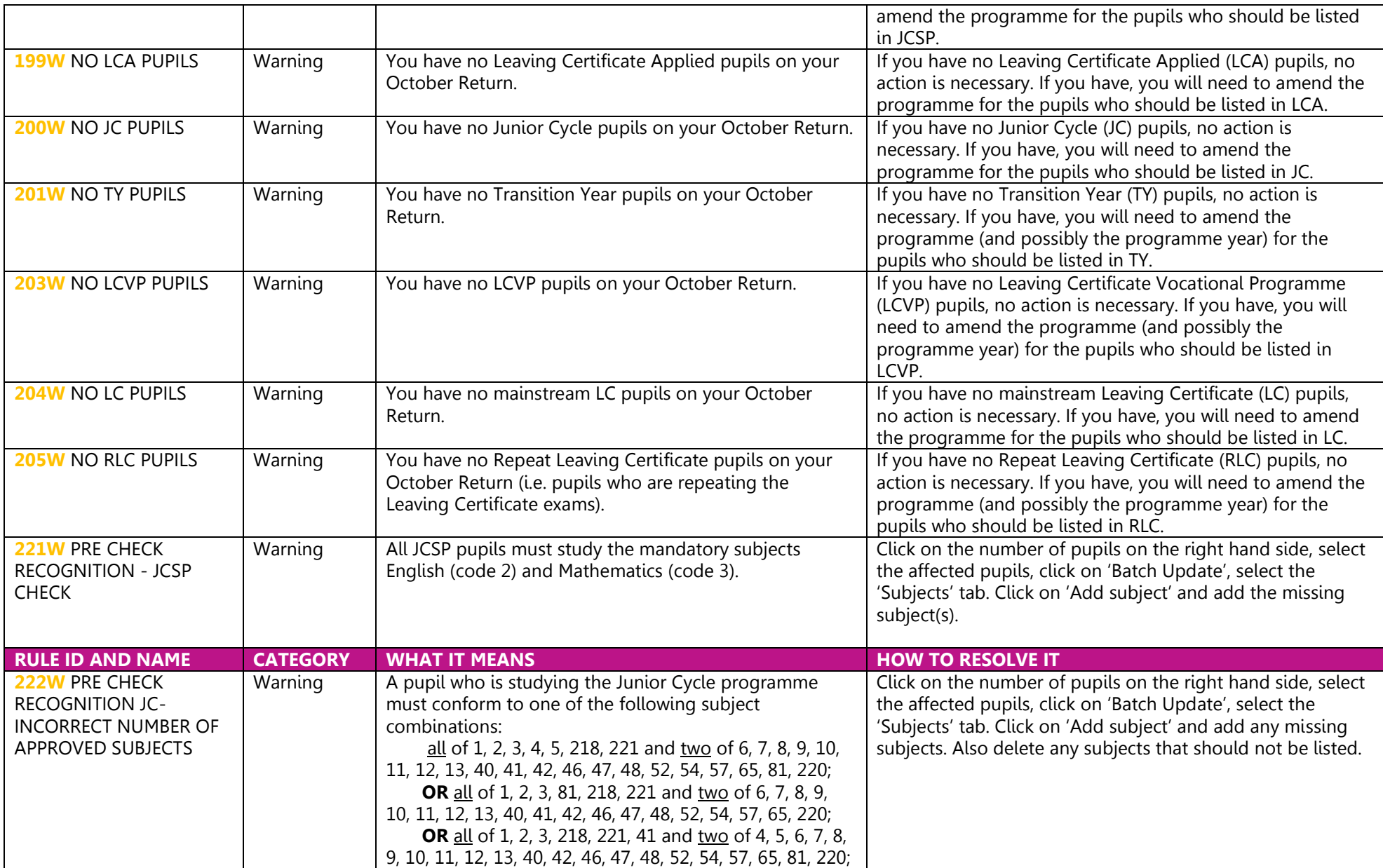

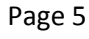

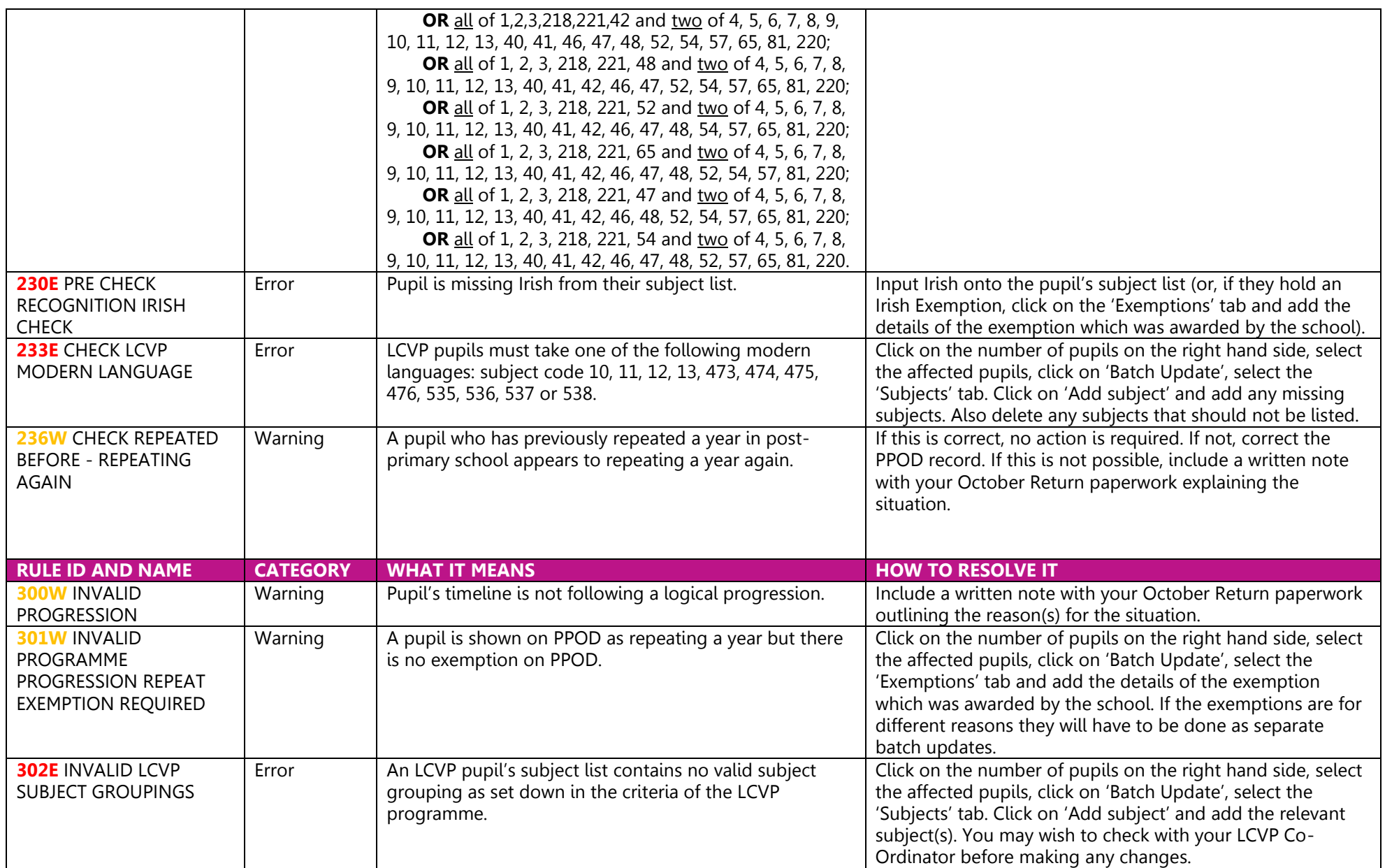

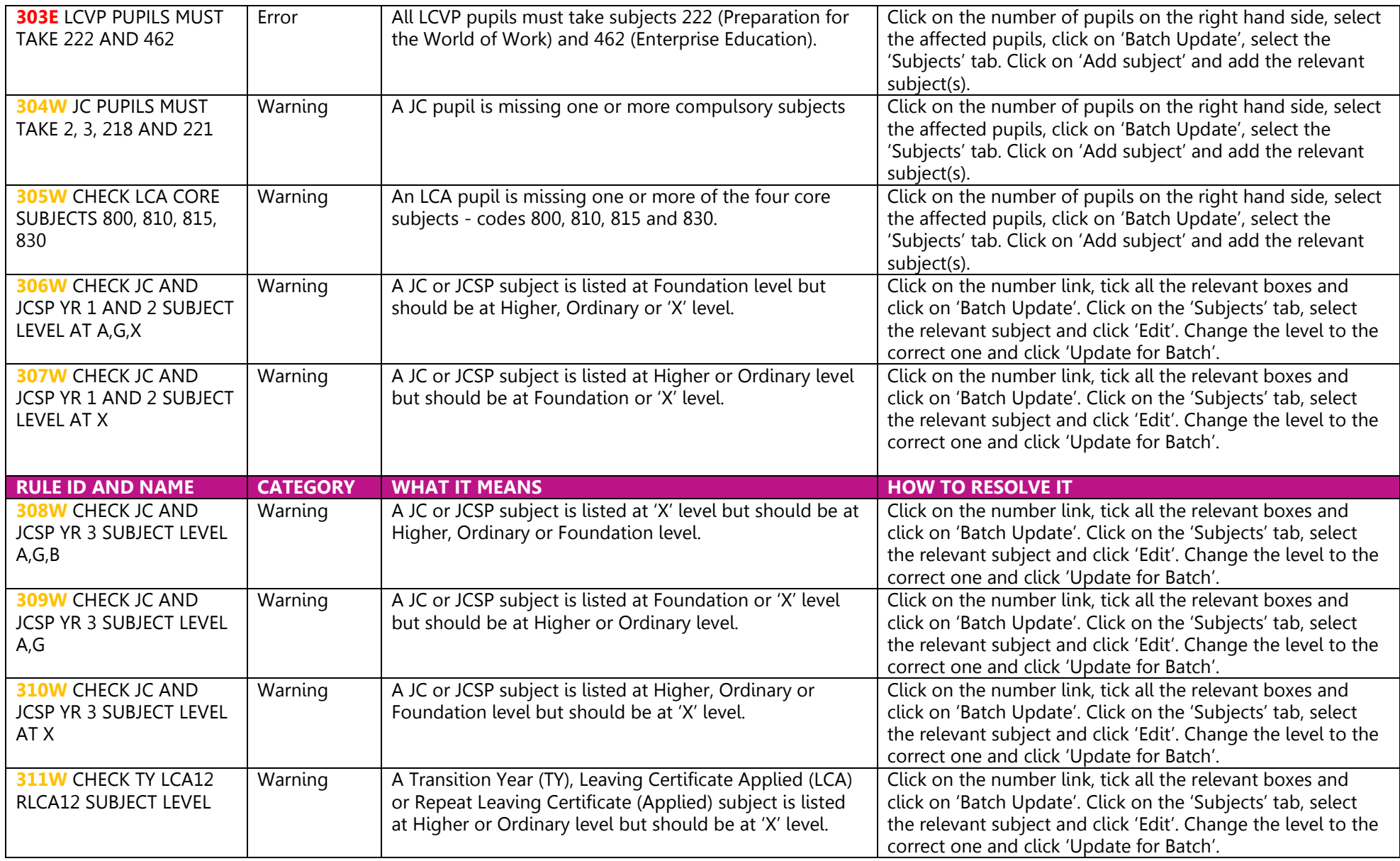

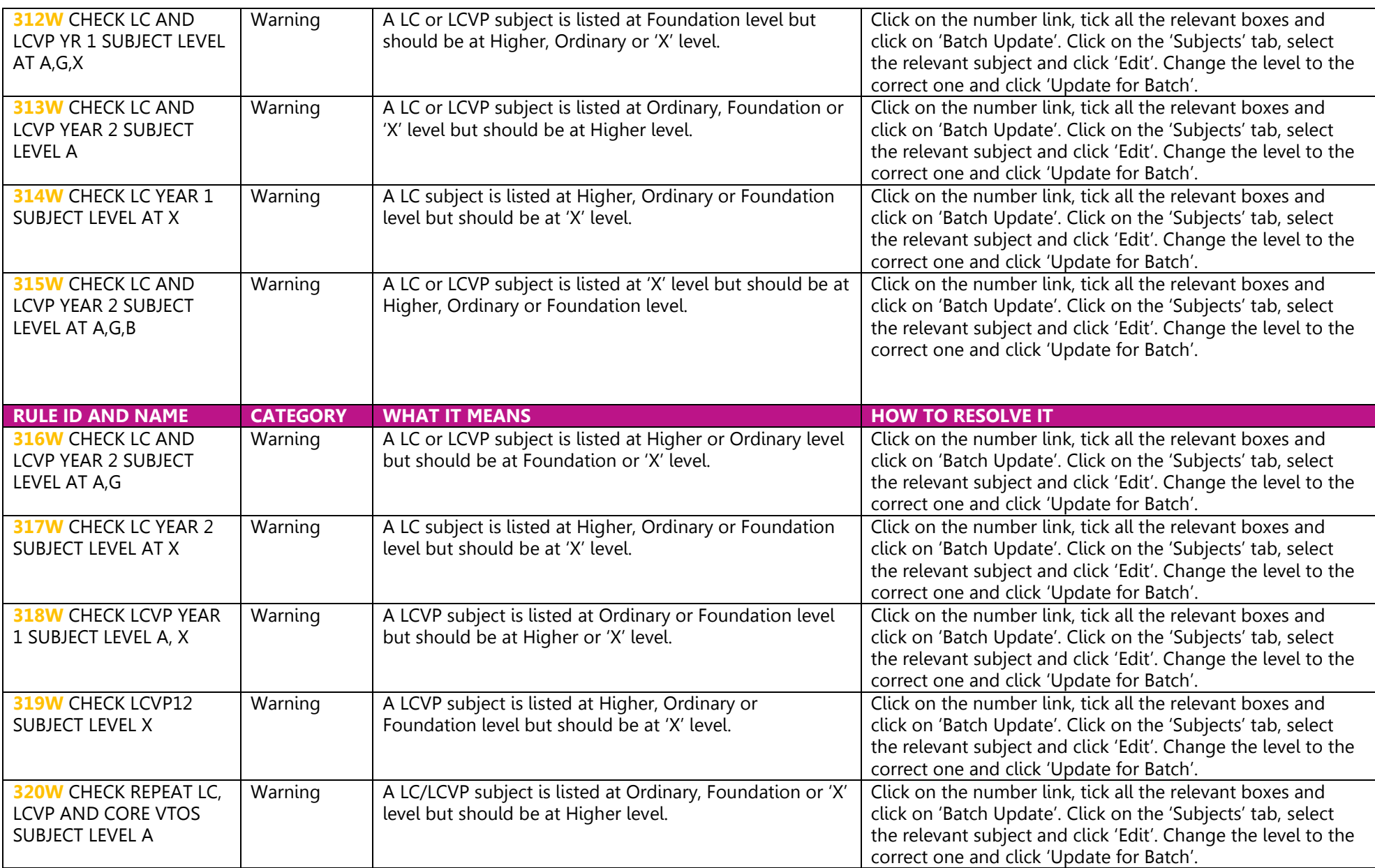

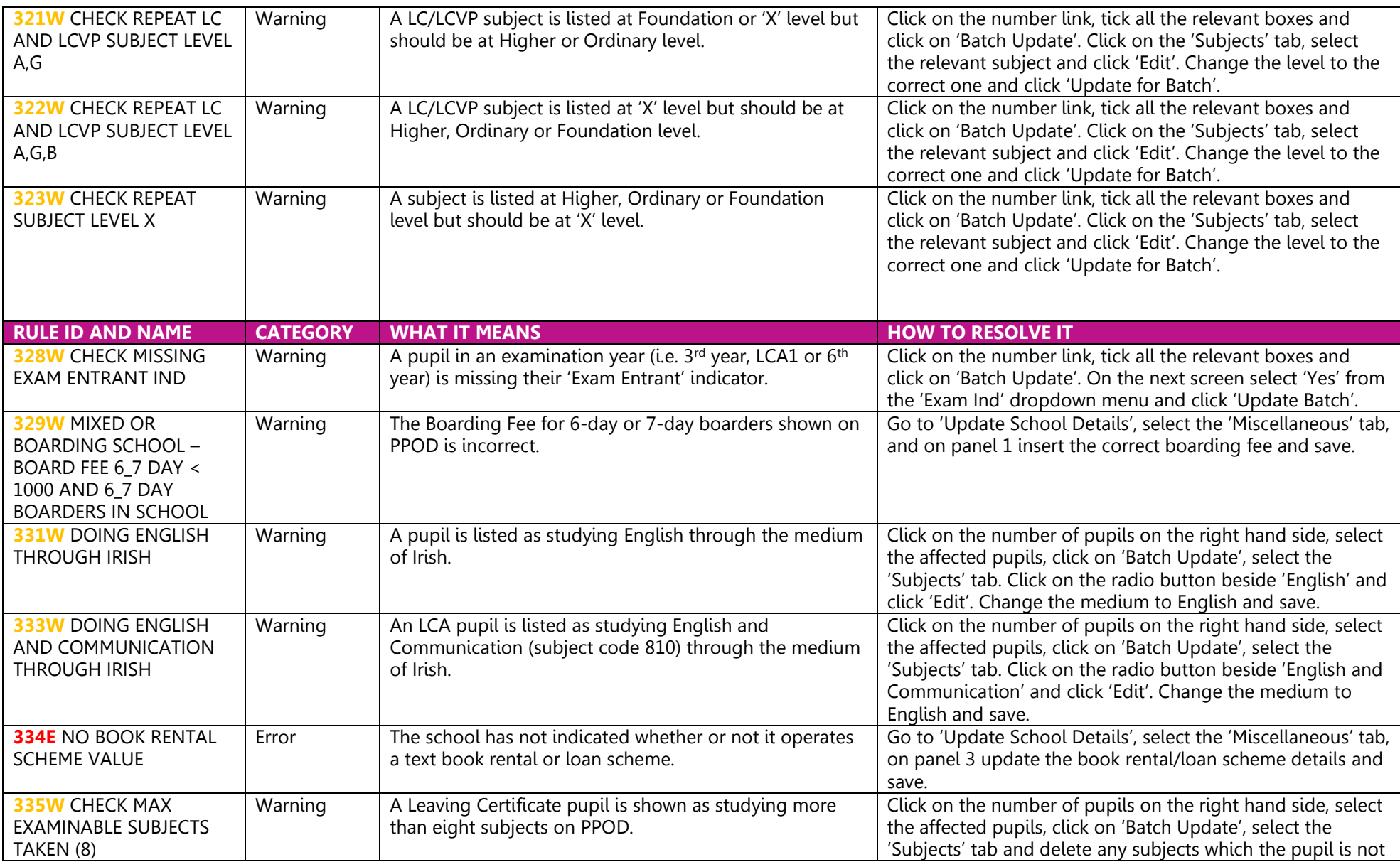

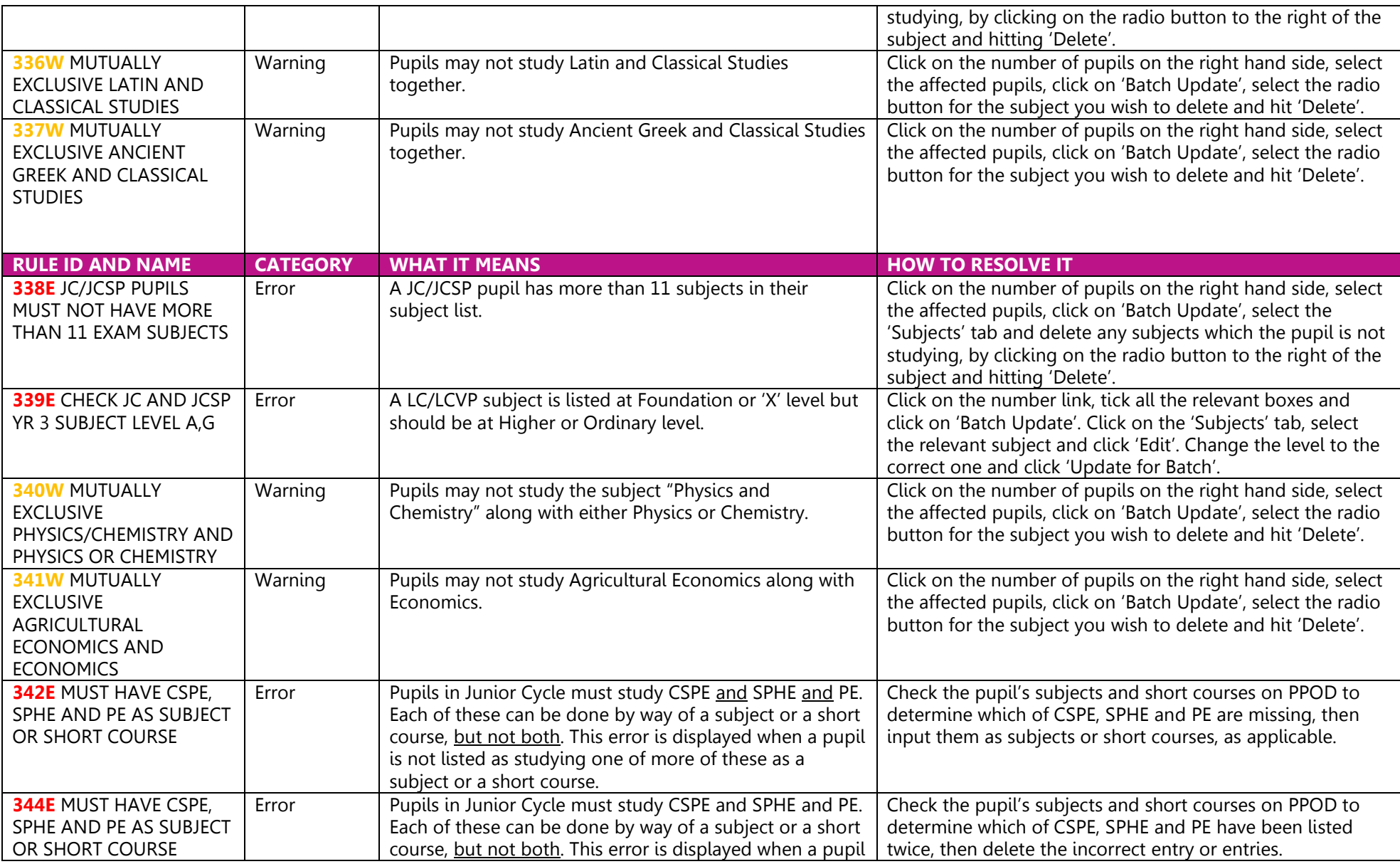

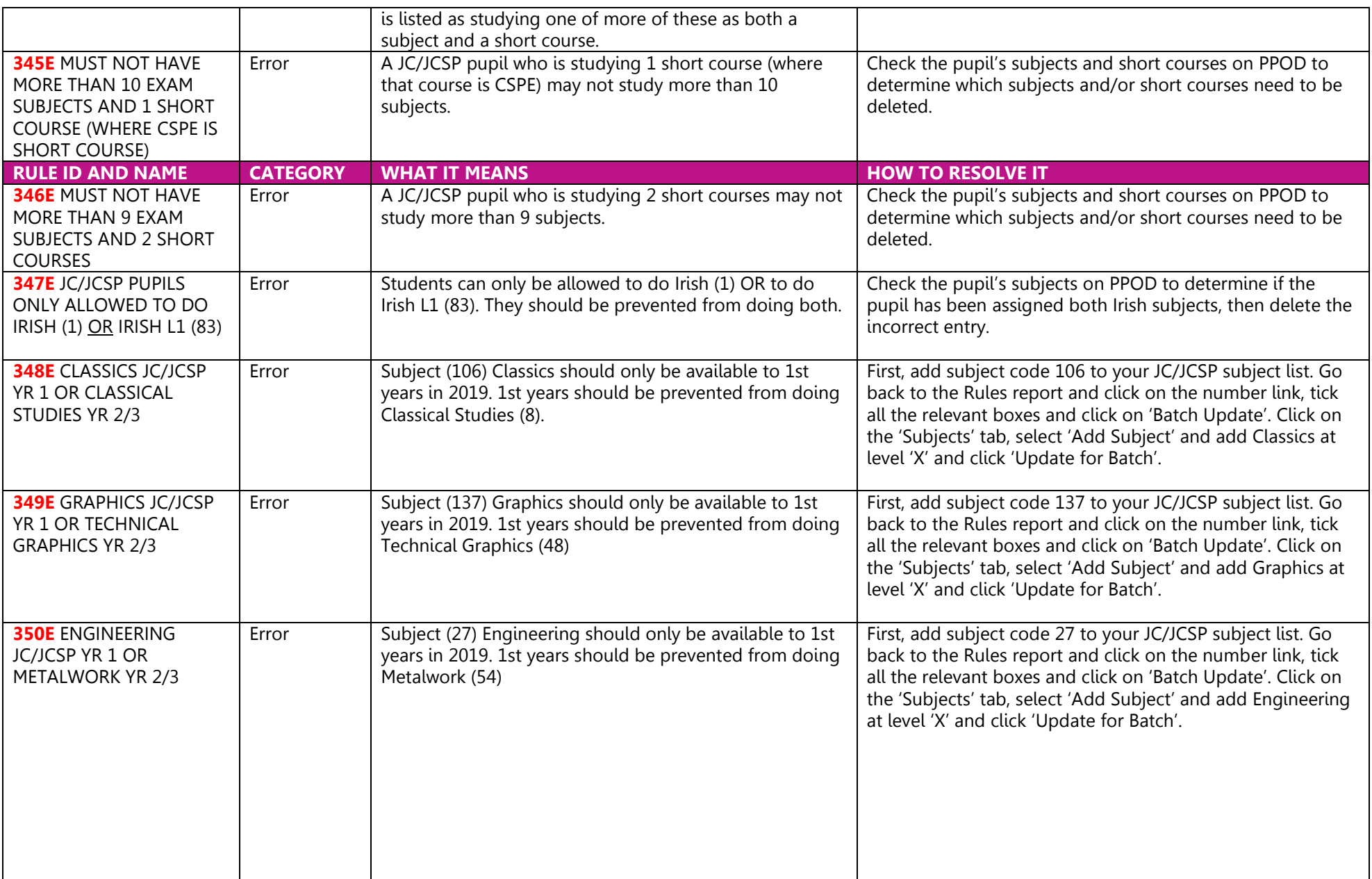

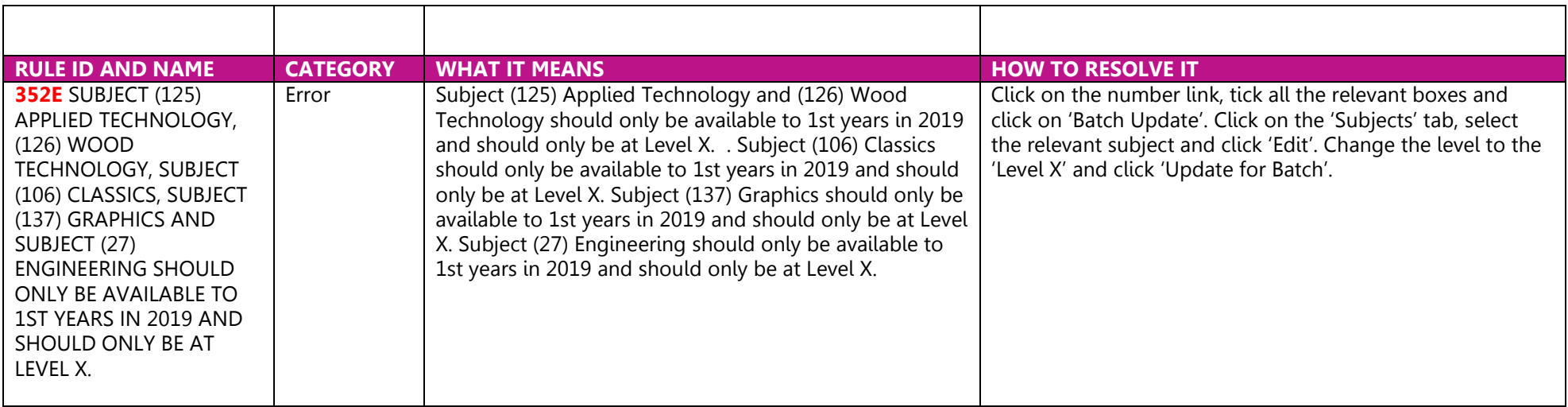